# USER MANUAL Published January 2022

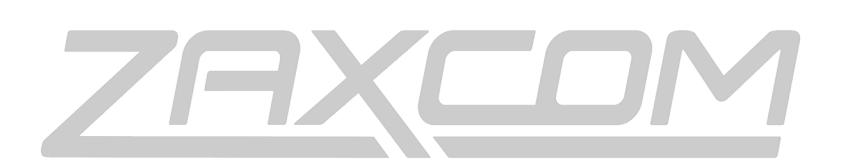

ZAXCOM.COM

Aria

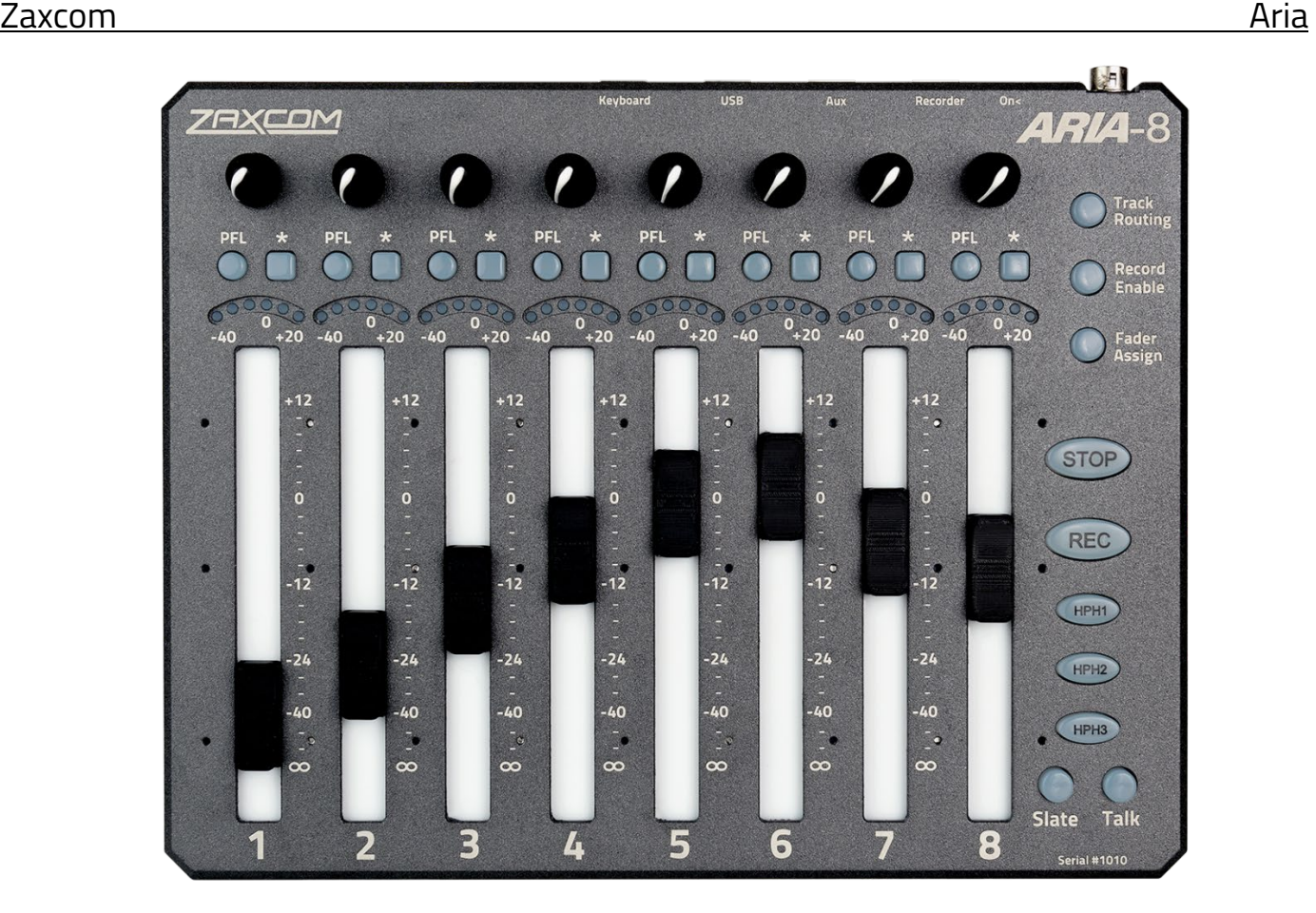

**1. Input Trim / ZaxNet Gain Control -** The knob can be assigned to adjust input trim, or remote control the control gain for the transmitter via ZaxNet

To assign a function press the FADER key on Aria or open the external fader menu in Nova

- **ZNet -** When ZNet is selected, that knob will remotely adjust the input gain of the transmitter that is assigned to that fader.
- **Input Trim -** When Trim is selected that knob will adjust the input trim for the input assigned to that fader.
- **2. PFL key -** The audio routed to a fader can be listed to pre-fader by pressing the PFL key when pressed the key will blink and the headphone monitor name will display what input is being listened to.
	- When the PFL Keys menu (located in the ENG Setup menu) is set to "Multi" additional inputs can be simultaneously listened to by pressing additional PFL keys.
	- When the PFL Keys menu is set to "Single" only one input can be listened to at a time
	- To remove an input, press the PFL key again.
- **3. Star Key**
	- Press to open the Setup menu for the input assigned to that fader.
	- When TRACK ROUTING is selected it will enable / disable that input to the mix track(s)
	- When RECORD ENABLES is selected it will enable / disable that inputs iso track.
	- When Fader assign is selected it will advance to that faders position in the external fader assign menu.
- **4. 6 Segment Input LEDs -** Displays the input audio levels for the assigned input.
- **5. Fader–** Solid state faders.

**6. Track routing –** Press once to access the Mix Track 1 assign, press it a second time to access the Mix Track 2 assign. To exit the track assign menu, press the key a third time or press the BACK button on Nova. When in track routing mode press the STAR key to route an input. The STAR key will illuminate when that input is routed.

Please note any change to track 1 and 2 routing made on Aria will remain routed on Nova even when the Aria 8 is disconnected.

- **7. Record Enable-** Press to access the record enable matrix. When the record enable mode press the STAR key to toggle between enable and disenable. The STAR key will illuminate when record is enabled for that input.
- **8. Fader assign –** Press to open the external fader assign menu. The STAR key will illuminate when an input is assigned to the fader.
- **9. STOP / REC** Press to Start and Stop recording
- **10. Headphone Monitor HP1, HP2, HP3 Keys -** Selects the first three headphone set ups on Nova.
- **11. Slate Mic Section**
	- **SLT key -** Used to activate the slate microphone.
	- **Talk key –** Used to activate the Com Microphone.

## Connecting Aria 8

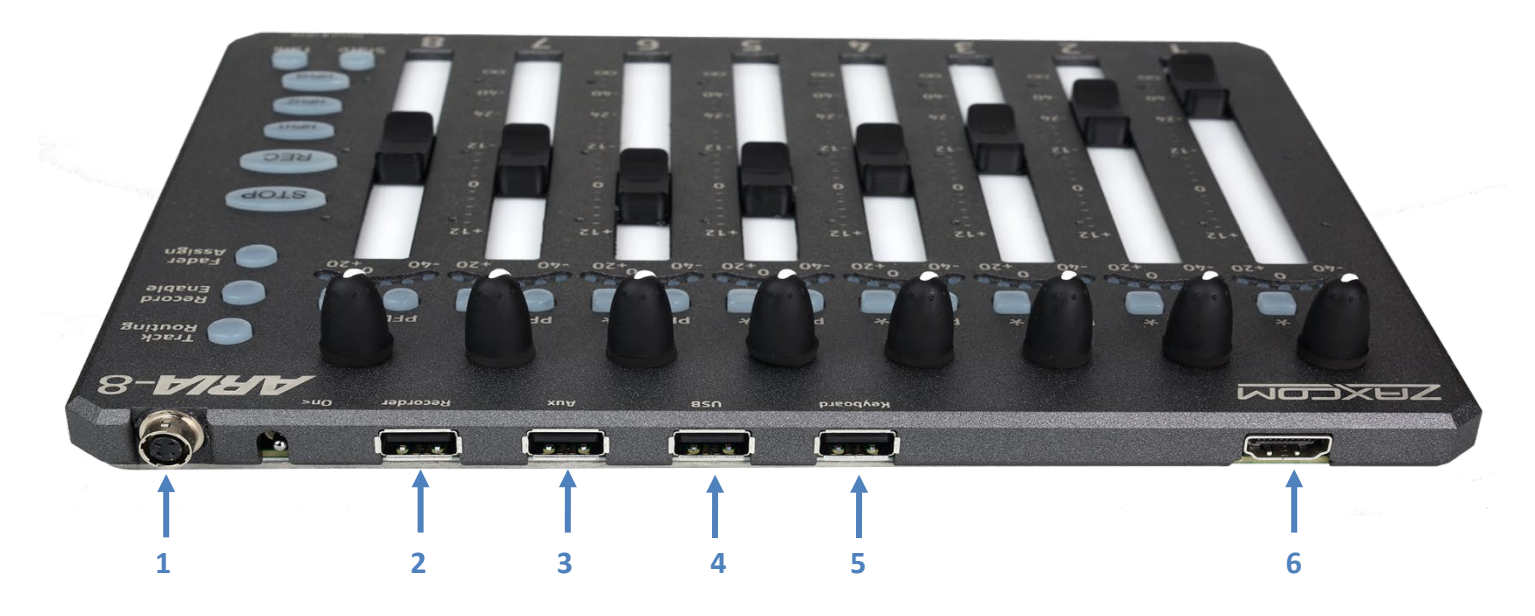

- **1. Power Input** (**Hirose 4 female) -** Aria 8 will accept 8 to 18 volts DC.
- **2. Recorder (USB) -** Connects Aria 8 to Nova.
- **3. Aux -** USB connection for future expansion.
- **4. USB -** USB connection for nova touch.
- **5. Keyboard** (USB) For a hardwired or wireless USB keyboard gets connected.
- **6. Aria 4 connection (HDMI) -** Connects Aria 8 to the Aria 4 Input connector. An additional Aria 4 can be connected from the output of the Aria 4 to the input of the second Aria 4.

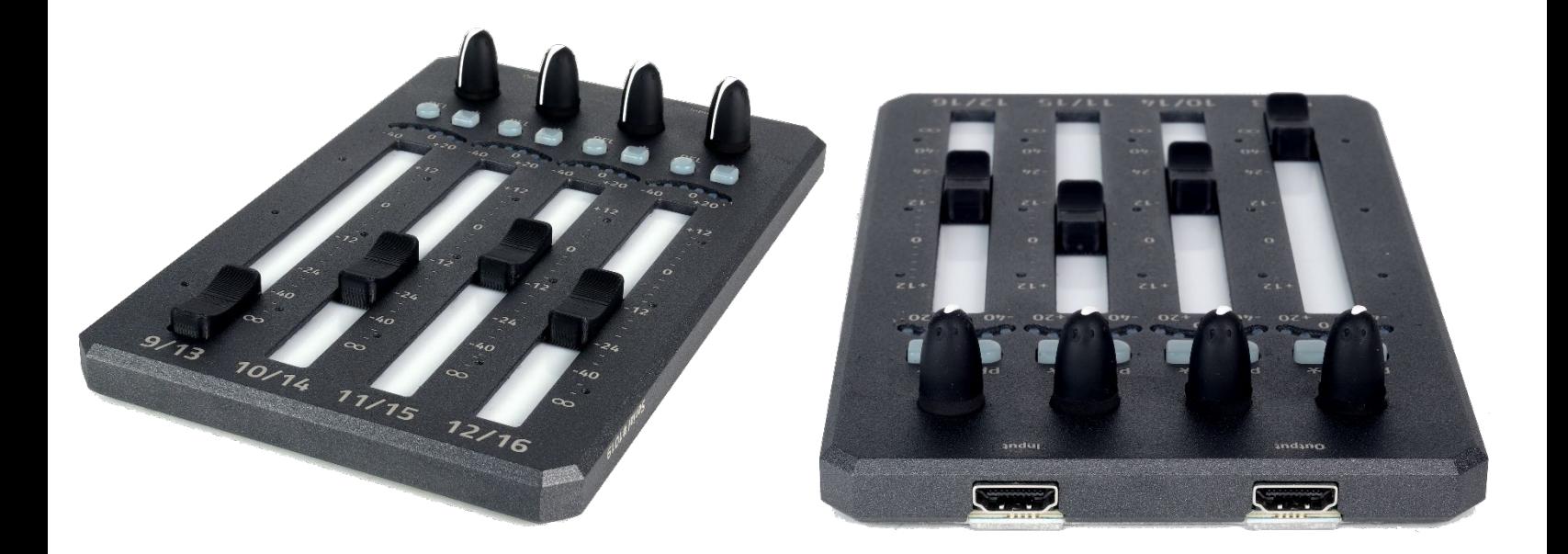

### Getting Started

- Nova should be running software version 3.26 or higher.
- In the ENG menu set RS422 to Oasis/Aria.
- Connect a standard USB A to USB A cable from the RSS422 port on the right side of Nove to the RECORDER connection on the back of the Aria 8. Please note any length USB cable can be used.
- Power up Aria 8 with any DC source from 8 to 18 volts.
- If desired an Aria 4's can be connected to the Aria 8 via an HDMI cable. Please note any length HDMI cable can be used. An additional Aria 4 can be connected for 16 faders.

### Assigning Inputs to an Aria Fader

To assign an input to a fader on Aria proceed to the external fader assign menu in the Nova's main menu or press the FADER ASSIGN key on Aria 8.

Any assortment of analog inputs, digital inputs, or wireless receiver outputs can be assigned to any fader.

The top knob of each fader strip can also be assigned to control input trim, or it can be assigned to remote control transmitter gain via ZaxNet.

Please note the external fader menu allows for banks 1 thru 5 to be assigned, this is for the Oasis, since Aria is a single bank control surface only bank 1 should be used.

### Record Enable

The RECORD ROUTING key on Aria 8 gives direct access to record enables menu. When in the record enable menu

### Track 1 and Track 2 Mix

The TRACK ROUTING key on Aria 8 gives direct access to mix track1 and 2 routing. A single press of the TRACK ROUTING key opens track 1 routing, a second press of the TRACK ROUTING key opens track 2 routing.

### Pre Fader Listining

The audio routed to a fader can be listed to pre-fader by pressing the PFL key at the top of the fader strip. To listen to an input, press a PFL key - when pressed the key will blink and the headphone monitor name will display what input is being listened to.

- When the PFL Keys menu item located in the ENG Setup menu is set to "Multi" Additional inputs can be simultaneously listened to by pressing additional PFL keys.
- When the PFL Keys menu is set to "Single" only one input can be listened to at a time
- To remove an input, press the PFL key again or press the BACK key.

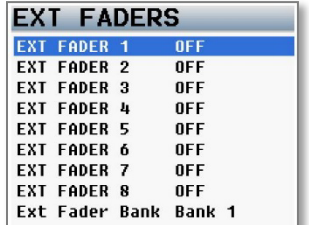

**RECORD ENABLES** 

X X X X X X X X MIR **X X X X X X X X** 

PRI

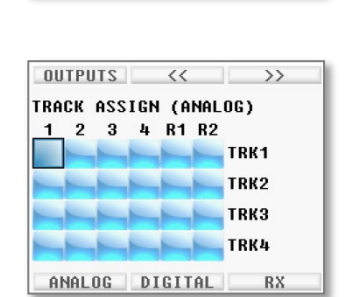

# Product Support

**Register** your product with Zaxcom: *<http://zaxcom.com/support/product-registration/>* Download the latest **Firmware** from: *<http://zaxcom.com/support/updates/>* Download the latest **User Manuals** from: *<http://zaxcom.com/support/updates/>* **Submit Technical Questions** at:*<http://www.zaxcom.com/submit-a-technical-question>* Submit information for **Repair Services** at: *<http://www.zaxcom.com/support/repairs>* Join the **Zaxcom Face Book User Group** at: *<https://www.facebook.com/groups/682199065139938/>*

# Zaxcom Warranty Policy and Limitations

Zaxcom Inc. values your business and always attempts to provide you with the very best service.

No limited warranty is provided by Zaxcom unless your Aria ("Product") was purchased from an authorized distributer or authorized reseller. Distributers may sell Product to resellers who then sell Product to end users. Please see below for warranty information or obtaining service. No warranty service is provided unless the Product is returned to Zaxcom Inc. or a Zaxcom dealer in the region where the Product was first shipped by Zaxcom.

#### **Warranty Policy**

The Product carries a Standard Warranty Period of one (1) year.

**NOTE:** The warranty period commences from the date of delivery from the Zaxcom dealer or reseller to the end user.

There are no warranties which extend beyond the face of the Zaxcom limited warranty. Zaxcom disclaims all other warranties, express or implied, regarding the Product, including any implied warranties of merchantability, fitness for a particular purpose or non-infringement. In the United States, some laws do not allow the exclusion of the implied warranties.

#### **Troubleshooting & Repair Services**

No Product should be returned to Zaxcom without first going through some basic troubleshooting steps with the dealer you purchased your gear from.

To return a product for repair service, go to the Zaxcom Repair Services page *<http://www.zaxcom.com/repairs>* and fill in your information; there is no need to call the factory for an RMA. Then send your item(s) securely packed (in the original packaging or a suitable substitute) to the address that was returned on the Repair Services page. Insure the package, as we cannot be held responsible for what the shipper does.

Zaxcom will return the warranty repaired item(s) via two-day delivery within the United States at their discretion. If overnight service is required, a FedEx or UPS account number must be provided to Zaxcom to cover the shipping charges.

\*Please note a great resource to troubleshoot your gear is the Zaxcom Forum: *<http://www.zaxcom.com/forum>*.

#### **Warranty Limitations**

Zaxcom's limited warranty provides that, subject to the following limitations, each Product will be free from defects in material and workmanship and will conform to Zaxcom's specification for the particular Product.

#### **Limitation of Remedies**

Your exclusive remedy for any defective Product is limited to the repair or replacement of the defective Product.

Zaxcom may elect which remedy or combination of remedies to provide in its sole discretion. Zaxcom shall have a reasonable time after determining that a defective Product exists to repair or replace a defective Product. Zaxcom's replacement Product under its limited warranty will be manufactured from new and serviceable used parts. Zaxcom's warranty applies to repaired or replaced Product for the balance of the applicable period of the original warranty or thirty days from the date of shipment of a repaired or replaced Product, whichever is longer.

#### **Limitation of Damages**

Zaxcom's entire liability for any defective Product shall, in no event, exceed the purchase price for the defective Product. This limitation applies even if Zaxcom cannot or does not repair or replace any defective Product and your exclusive remedy fails of its essential purpose.

#### **No Consequential or Other Damages**

Zaxcom has no liability for general, consequential, incidental or special damages. These include loss of recorded data, the cost of recovery of lost data, lost profits and the cost of the installation or removal of any Product, the installation of replacement Product, and any inspection, testing or redesign caused by any defect or by the repair or replacement of Product arising from a defect in any Product.

In the United States, some states do not allow exclusion or limitation of incidental or consequential damages, so the limitations above may not apply to you. This warranty gives you specific legal rights and you may also have other rights, which vary from state to state.

#### **Your Use of the Product**

Zaxcom will have no liability for any Product returned if Zaxcom determines that:

- The Product was stolen.
- The asserted defect:
- Is not present.
- Cannot reasonably be fixed because of damage occurring when the Product is in the possession of someone other than Zaxcom, or
- Is attributable to misuse, improper installation, alteration, including removing or obliterating labels and opening or removing external covers (unless authorized to do so by Zaxcom or an authorized Service Center), accident or mishandling while in the possession of someone other than Zaxcom.
- The Product was not sold to you as new.

#### **Additional Limitations on Warranty**

Zaxcom's warranty does not cover Product, which has been received improperly packaged, altered or physically abused.